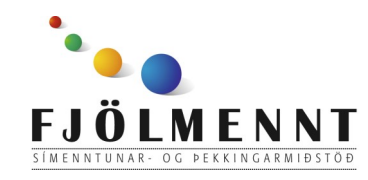

Camera og Photos Leiðbeiningar á auðlesnu máli Unnið af: Helle Kristensen

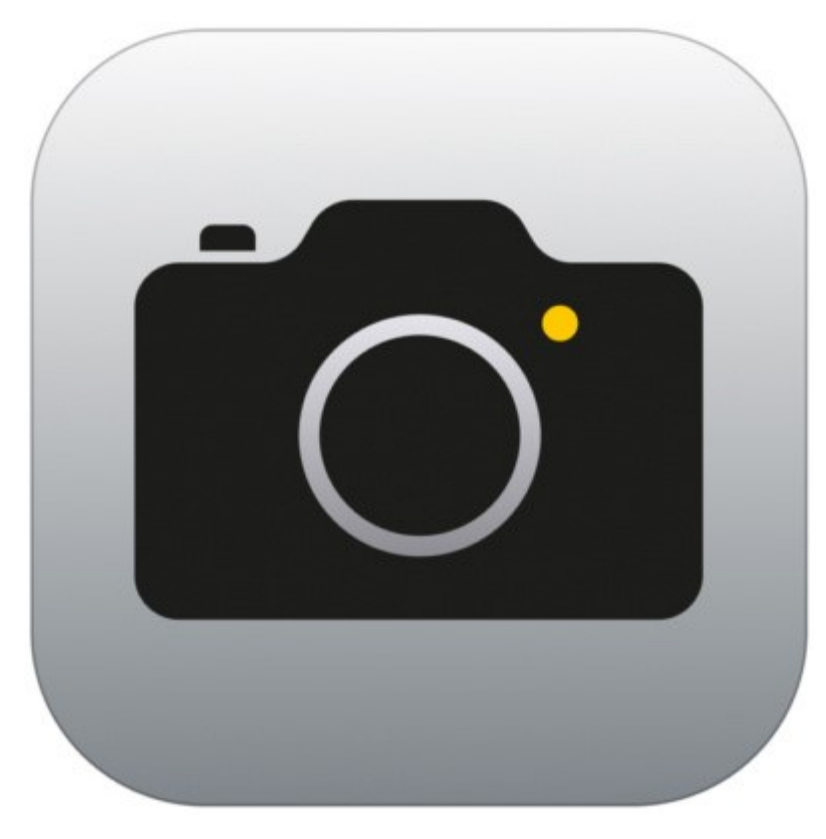

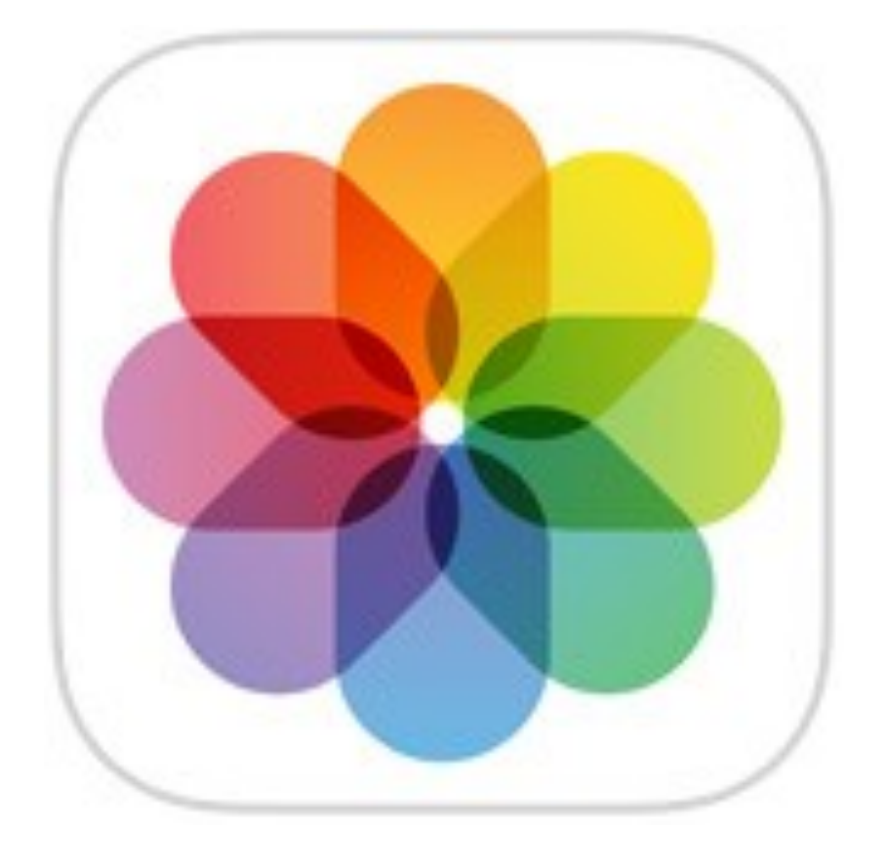

# **Camera Photos**

# **Að taka mynd:** Snertu hvíta hringinn til hægri

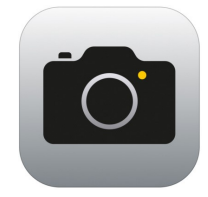

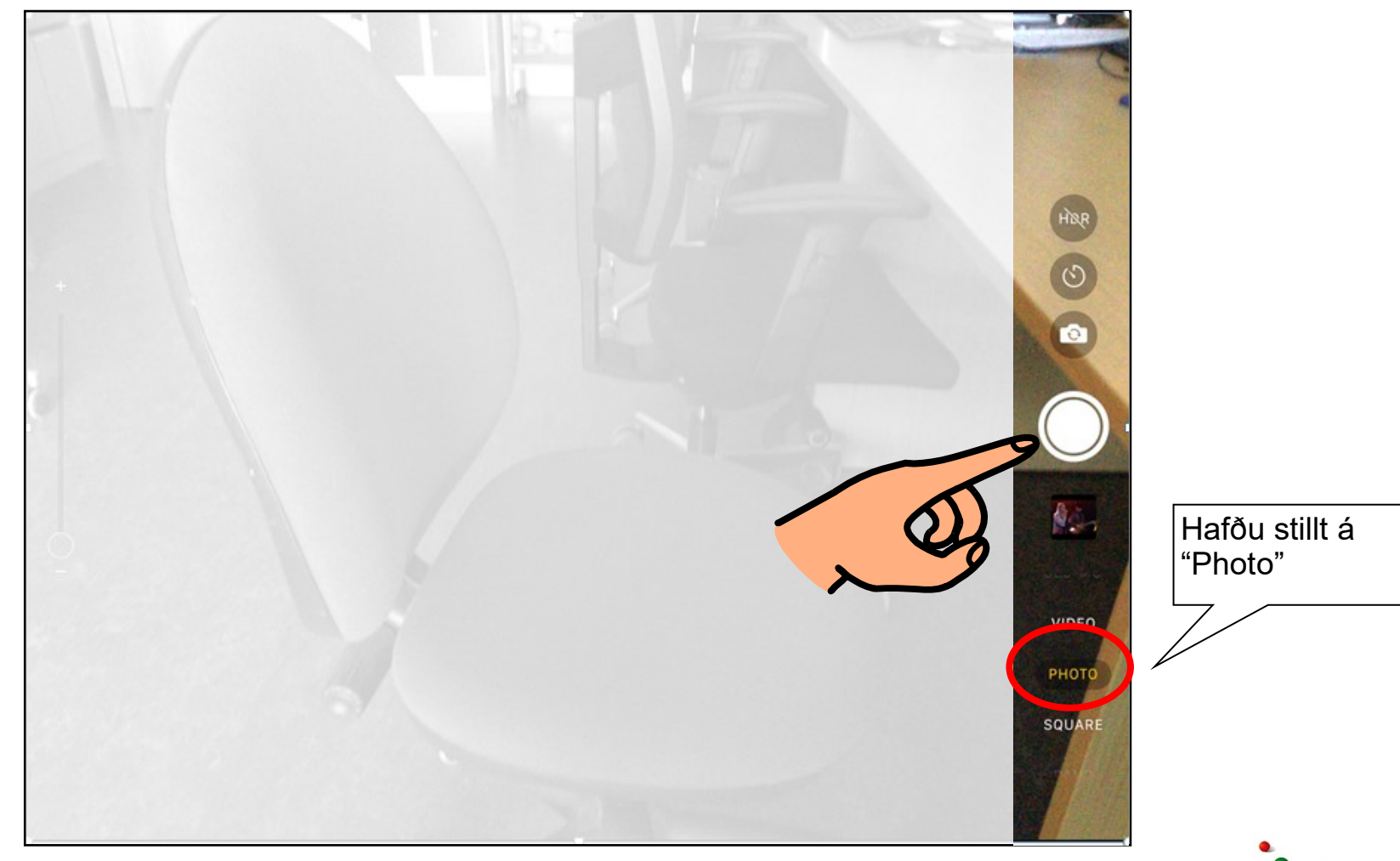

## **Að taka sjálfu:**

1.

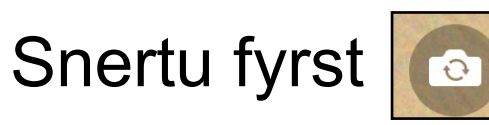

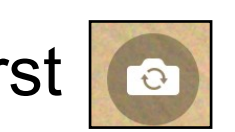

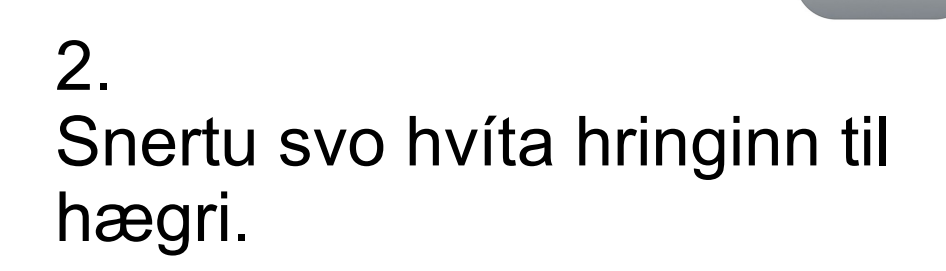

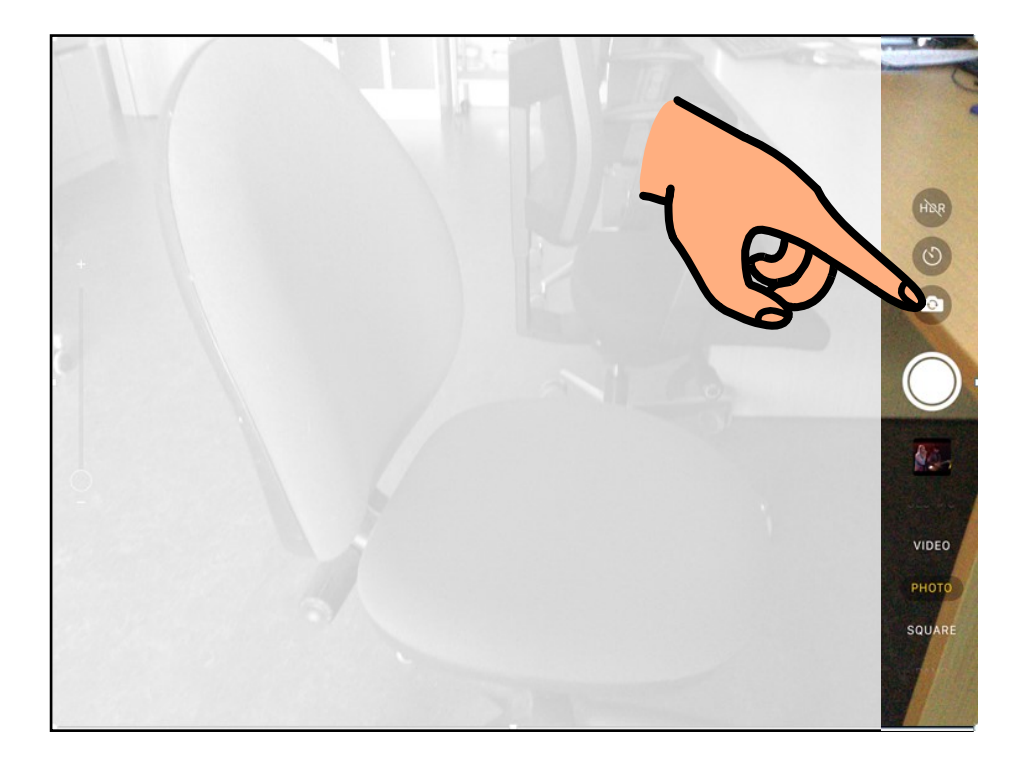

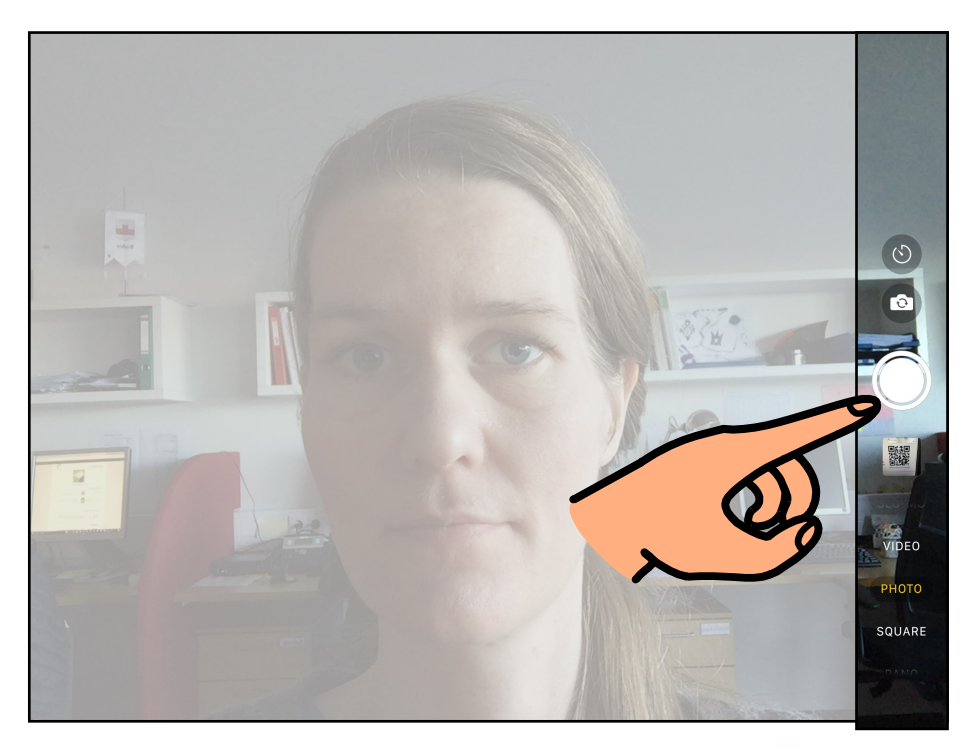

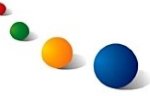

## **Að taka vídeó:**

#### 1. Stilltu á "Video" fyrst neðst til hægri

2. Snertu rauða hringinn til hægri til að byrja

3. Snertu rauða hringinn aftur til að hætta

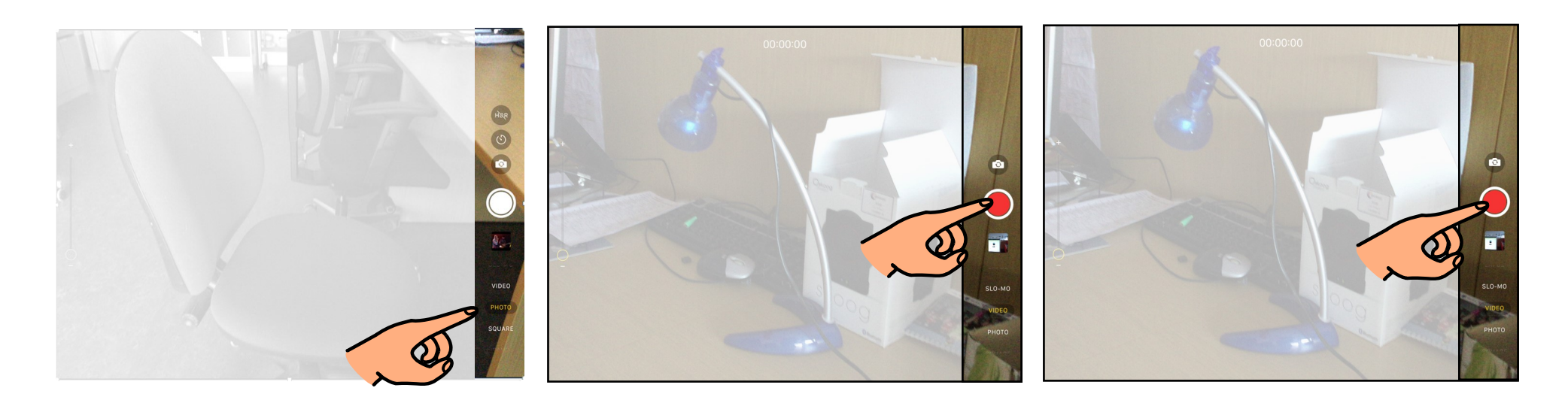

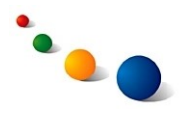

# **Að skoða nýjustu myndir:**

#### Snertu "Camera Roll" efst til vinstri

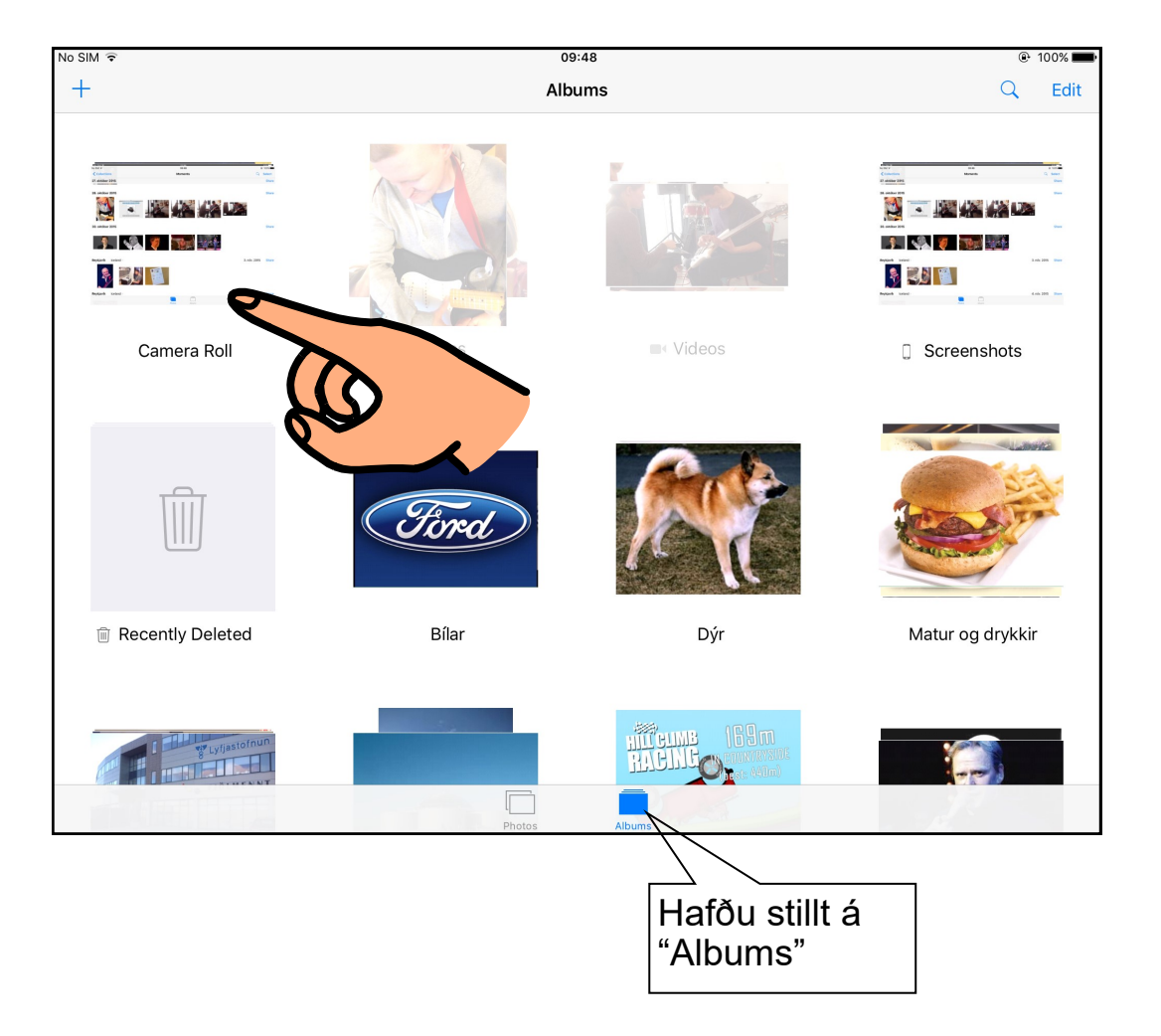

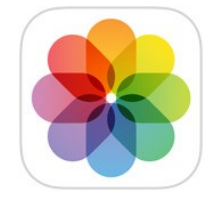

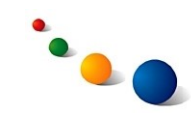

# **Að eyða mynd:**

Snertu m

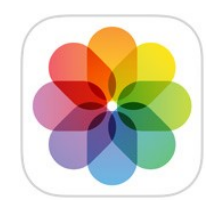

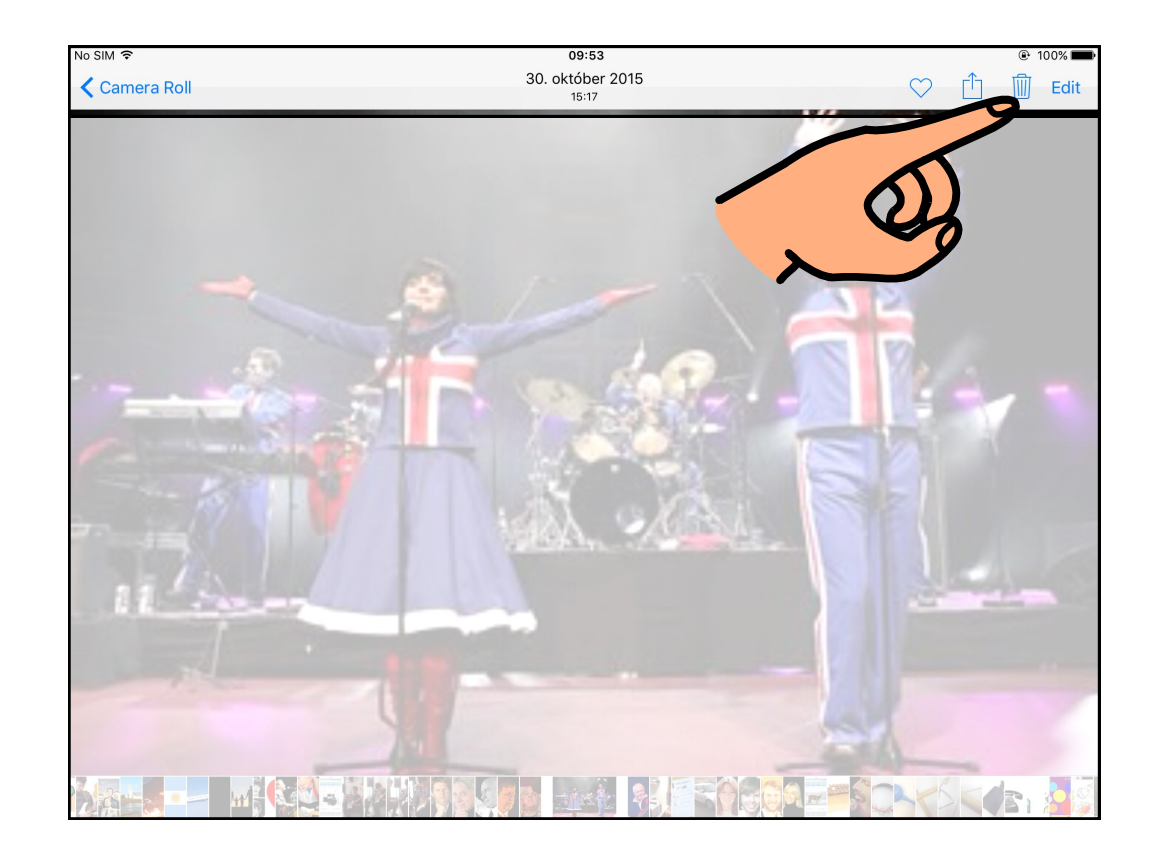

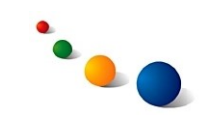

# **Að búa til albúm:**

1. Snertu + efst til vinstri

2. Skrifaðu nafn á albúminu og snertu "Save"

3.

Veldu þær myndir sem eiga að fara í albúmið og snertu "Save"

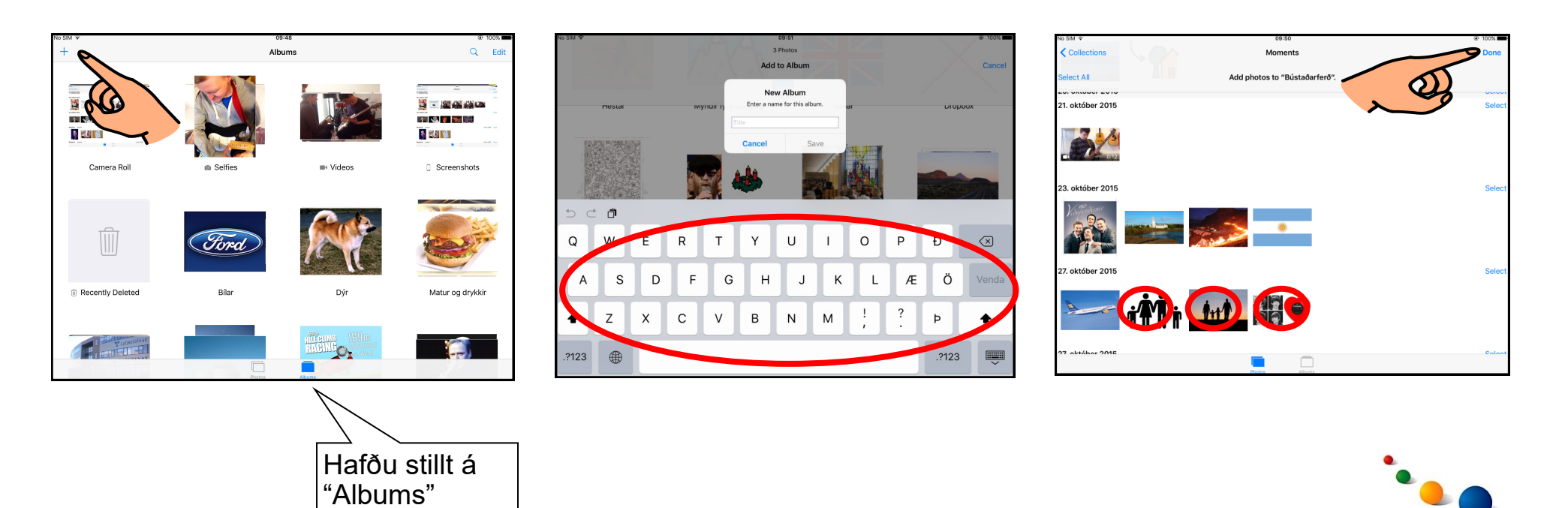